### **PharmaSUG 2018 - Paper AD-31**

# **Automate Clinical Trial Data Issue Checking and Tracking**

Dale LeSueur and Krishna Avula, Regeneron Pharmaceuticals Inc.

## **ABSTRACT**

Well organized and properly cleaned data are fundamental for clinical trial data analysis. Programmatic data issue checks play an important role in data cleaning. Our tool is a set of SAS macro programs which automate data checking and issue tracking outside of data capture systems.

### **INTRODUCTION**

Without quality data, the integrity of a study, safety and efficacy of a compound cannot be fairly evaluated. In practice, no matter how well a study is designed and conducted, errors can occur from different sources. Data cleaning is an essential process of identifying, resolving and documenting issues. It is achieved by implementing electronic checks in and outside data capture systems, and by monitoring and reviewing study data on regular basis. Programmatic issue checks outside the data capture system is a must for data reviewing, but issue updating and tracking is often manual and tedious.

Our tool is a set of macro programs designed to automate the checking and tracking of data issues. The programs call in a Data Issue Check List excel file which is pre-defined by study team at the beginning of a clinical trial, run each defined check by SAS macro program, and produce a final Data Issue Communication Log excel file recording and tracking all issues identified. The final excel file (Data Issue Communication Log) includes a Table of Contents summarizing all issues and counts, and individual tabs with subject/record level details for each issue. Hyperlinks are built for easy navigation from TOC to each tab of individual check and vice versa. The excel file is used to communicate and document data issues across functional areas and vendors. All remaining issues after database lock are documented with proper explanation in the excel file for future reference and documentation.

The simple flow chart below [\(Display 1, Process Flow Chart\)](#page-0-0) describes the process of data checking and final report generating.

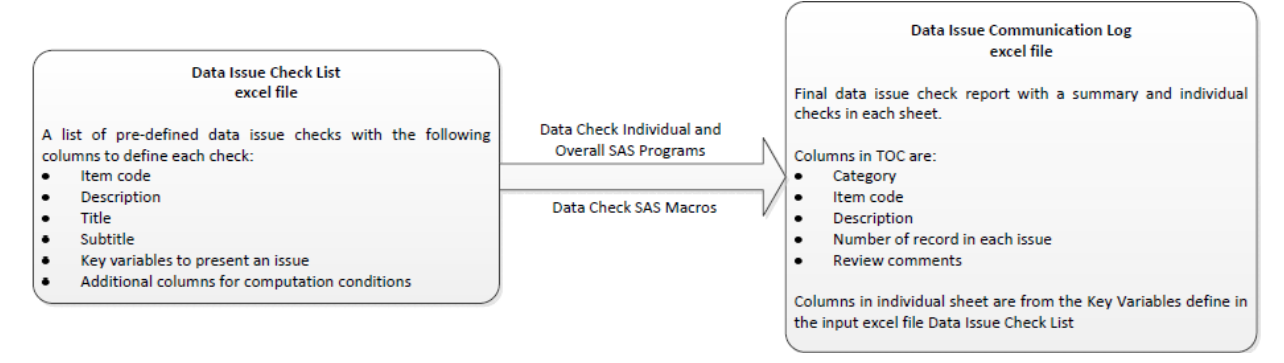

#### <span id="page-0-0"></span>**Display 1, Process Flow Chart**

## **THE OUTPUT: DATA ISSUE COMMUNICATION LOG**

The most important component of a data issue checking is the output. We can programmatically perform important and difficult checks on the data, but if the output generated is not understandable or easy to follow, then the usefulness of the checks will be limited. We have created an output file that is easy to follow and use, but is also adaptable to the needs of different functions in a clinical team. Our output file is an excel file that includes one Table of Contents (TOC) tab as well as individual tabs for each check programmed.

There are three key features in the excel file output that make the output easy to use and understandable:

- TOC tab: provide an overall summary of the issues being checked including the number of records identified with each issue.
- Hyperlinks: on the TOC tab there are hyperlinks to the individual tabs in the excel file for each check. The tab for each individual check also has a hyperlink back to the TOC.
- Review comments: We set up the output to include columns where comments can be entered in TOC tab and individual tabs. Comments for continuing issues will be carried forward when the output is updated on a new data transfer.

## **SUMMARY TABLE OF CONTENTS TAB**

The Data Issue Communication Log output starts with the TOC tab [\(Display 2](#page-1-0) shows an example) which includes five columns to give an overall picture of the data issues:

- Category identifies a general category for each check (e.g. "AE", "DM", etc.) and can be used for filtering to specific types of checks.
- Item code unique identifier for each check.
- Type of issue short description of what was checked. This column includes a programmed in hyperlink, clicking on the text will open up the specific tab for the particular check.
- Number of records in each issue a count of how many records from the clinical database were identified for a particular check.
- Review comments column to collect general comments regarding an issue. Comments entered on the TOC page will be carried forward when the output is updated on new data transfer.

| <b>Data Issues Table of Contents</b><br>Study: XXXX-XX-XXXX |              |                                 |                                       |                        |
|-------------------------------------------------------------|--------------|---------------------------------|---------------------------------------|------------------------|
|                                                             |              |                                 | <b>Number of</b><br><b>Records in</b> |                        |
| Category                                                    | ▼ Item Code  | Type of Issue                   | $\overline{ }$ Issue                  | <b>Review Comments</b> |
| <b>DM</b>                                                   | DM 01        | Subjects not in Demo Dataset    |                                       |                        |
| <b>AE</b>                                                   | AE_03        | Possible duplicate AE           |                                       |                        |
| AE                                                          | <b>AE 04</b> | Non SAE with SAE criteria       |                                       |                        |
| <b>AE</b>                                                   | AE 05        | AE with Initial CTCAE missing   |                                       |                        |
| <b>AE</b>                                                   | <b>AE 06</b> | AE severity dates issues        |                                       |                        |
| AE_EOT                                                      | AE EOT 01    | AE discontinue and EOT Mismatch |                                       |                        |
| AE_MH                                                       | AE MH 01     | MH ongoing AE same event        |                                       |                        |

<span id="page-1-0"></span>**Display 2, Output Excel Report, Data Issue Communication Log - Table of Contents**

### **INDIVIDUAL TABS FOR EACH ISSUE**

Each programmed data check will have its own individual tab [\(Display 3](#page-2-0) shows an example) in the output excel file. At the top of the individual tab there is a header that includes up to four lines:

- The first line of the header will have the text "Back to Table of Contents Page". It serves as a hyperlink back to the TOC.
- The second line of the header will be the title for the individual check (from the Data Issue Check List excel file).
- The optional third line of the header will be a subtitle line that can be used to explain any highlighting in the output for the check (from the Data Issue Check List excel file).
- The last line of the header will be the Study number and the Item Code of the check.

Below the header will be the records found in the raw data with the particular issue. The columns included in the output are specific to each individual check. Enough columns are included to clearly display the issue and identify record in the clinical database where the issues come from. Additional columns can easily be added if the clinical team reviewing the output determines that more information is needed to demonstrate the issue. In situations where multiple values from the same data source are included (e.g. vital signs – blood pressure, heart rate, respiratory rate, etc), highlighting of cells can be used to indicate which specific value is the one with an issue.

#### **Back to Table of Contents Page** Ongoing MH event same as AE event and the CTCAE grade is not worsening

Study: RXXXX-XX-XXXX Item Code: AE\_MH\_01

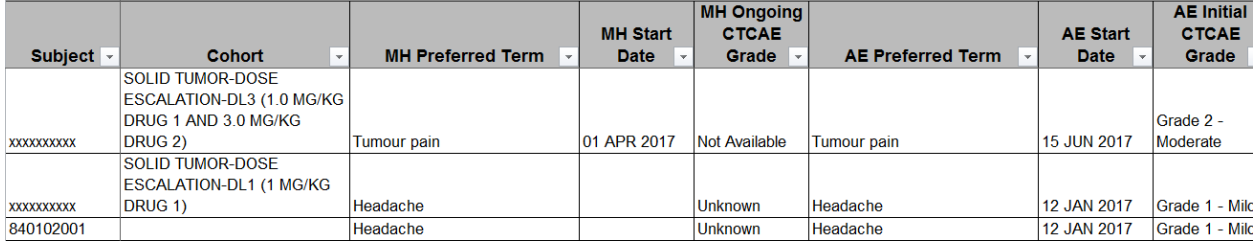

<span id="page-2-0"></span>**Display 3, Output Excel Report, Data Issue Communication Log - Individual Issue Tab**

# **PRE-DEFINED LIST OF DATA ISSUE CHECKS**

The first step towards generating the output is determining what to check? Ideally the checks are decided upon with the clinical team at the beginning of a clinical trial. These checks could include checks on values (e.g. do any values fall outside an expected range or values for a particular parameter), checks for consistency of data across domains (e.g. is information about AE action taken on the Adverse Event CRF page consistent with information entered on a disposition CRF page), and checks based on issues identified when validating SDTM datasets using Pinnacle 21.

The agreed upon checks are placed in a Data Issue Check List excel file. This file contains two tabs, a CheckList tab and a ProgSpecs tab.

## **CHECKLIST TAB**

The CheckList tab [\(Display 4](#page-3-0) shows example) identifies each of the checks to be performed and is structured with one row for each check. The following columns are included:

- Item code unique identifier for each check.
- Description short description of what will be checked.
- Title will show up on the output for a particular check.
- Subtitle optional, used to provide additional information about a check. For example if highlighting is used the subtitle can be used to explain what the highlighting represents.
- Key variables to present an issue set of variables to uniquely identify the record with an issue in the clinical database.
- Additional columns for computation conditions compute statements in PROC REPORT, can be used to highlight particular cells in the output.

|      |              | Item Category Item_Code Description | <b>Title for sheet</b>                                                                                                    | Sub title for sheet | kevvar                           | Compute |
|------|--------------|-------------------------------------|----------------------------------------------------------------------------------------------------|---------------------|----------------------------------|---------|
| 1 DM | <b>DM 01</b> | Subiects not in Demo Dataset        | Subjects not in Demographics dataset, but is in other datasets                                                                          |                     | subject datapagename             |         |
| 2 DM | <b>DM 02</b> | Subjects in Demo not in Elig        | Subjects in Demographics dataset, but not in Eligibility dataset                                                                        |                     | subject                          |         |
| 3 AE | AE 01        |                                     | AE Start Date after AE End Date AE with Start Date that is after the End Date                                                           |                     | subject aeterm aestdtc raw aeend |         |
| 4 AE | AE 02        |                                     | AE outcome Fatal SAE Criteria   AE with outcome of Fatal does not have the SAE criteria for resulted in Death Mark subiect aeterm aeout |                     |                                  |         |

<span id="page-3-0"></span>**Display 4, Input Excel File: Data Issue Check List CheckList tab**

### **PROGSPECS TAB**

The ProgSpecs tab [\(Display 5](#page-3-1) shows an example) identifies the columns to be included in the individual output tab. This tab includes one row for each column that is to be included in individual output tab of the excel file for each check. The following columns included in this tab:

- Item code unique identifier for each check.
- Var Name name of the variables to be included as columns in the output.
- Var Label label of the variables for a column in the output.
- Width specify width of a column in the output.
- Noprint marked as "Y" for variables which are used to flag issues to be highlighted but the variable won't be shown in the output.

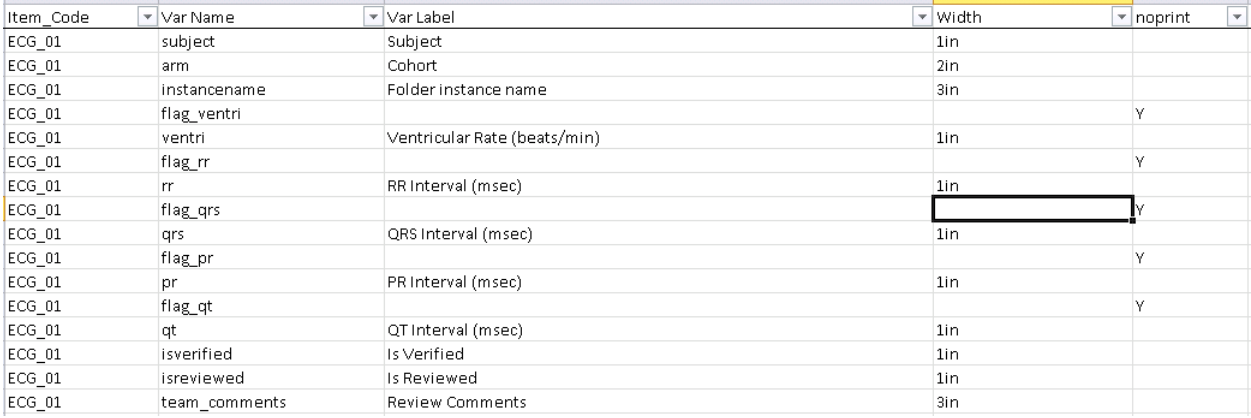

<span id="page-3-1"></span>**Display 5, Input Excel File: Data Issue Check List ProgSpecs tab**

# **SAS PROGRAMS AND MACROS**

The SAS programs and macros tie together the input excel file with the output excel file.

### **INDIVIDUAL CHECK PROGRAMS**

Each check is performed by an individual SAS program which produces an output dataset containing all the records identified as a potential issue for a specific check as defined on the Data Issue Check List excel file. Both the name of the program and the name of the dataset will correspond to the Item Code. This naming convention facilitates the use of one main program to run all the individual programs and compile all the output. Separate programs for each check simplifies the process for adding new checks as existing programs do not need to be modified.

### **MAIN CHECK PROGRAM**

The idea of the main check program is straightforward – determine which checks to run, run them, and output the results. Macros are used to simplify the process of doing repetitive similar tasks (e.g. running all of the individual check programs). The basic flow is as follows:

- Import Data Issue Check List excel file. This import will identify which checks to run and also provide specifications for the output file.
- The clinical team has the option of putting comments into the Data Issue Communication Log output file. In the case the program will import comments from the previous review cycle. These comments will be merged with the individual check datasets. For any issues that remain from the previous cycle the comments will be carried forward into the new output.
- Based on the individual check datasets, determine the numbers of records with an issue identified for each check, this will be shown on the TOC tab.
- Generate the Data Issue Communication Log output file. The TOC tab is generated first. A macro is then used to create the tabs for each of the individual checks.

## **CONCLUSION**

Reporting data issues is an important part of a statistical programmer's job in the pharmaceutical industry. Identifying, communicating and documenting data issues can be a tedious and time consuming process. Our tool for automating clinical trial data issue checking and tracking has significantly cut down on the time that we spend searching for and documenting data issues as we work with clinical trial data. It has also helped us be more proactive in carrying forward checks from one study to other similar studies. The clinical teams have also found these outputs to be very helpful as they review and clean the data for clinical trials, and communicate and document issue and resolutions.

## **ACKNOWLEDGMENTS**

The authors would like to thank Qin Li for her great support and valuable input of this paper..

## **CONTACT INFORMATION**

Your comments and questions are valued and encouraged. Contact the author at:

Dale LeSueur Regeneron Pharmaceuticals Inc. Dale.lesueur@regeneron.com